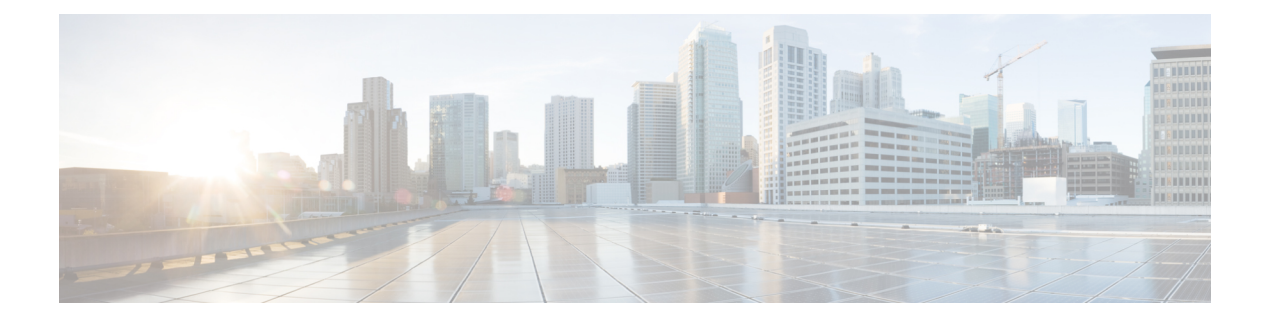

## その他の設定

次のトピックでは、アプライアンスで設定できるいくつかの追加機能について説明します。詳 細については、ご使用のリリースの AsyncOS のオンライン ヘルプまたはユーザー ガイドを参 照してください。

- ユーザー ポリシー (1 ページ)
- レポート (2 ページ)
- 詳細情報 (2 ページ)

## ユーザー ポリシー

Web インターフェイスを使用し、必要に応じて、どのユーザーがどの Web リソースにアクセ スできるかを定義するポリシーを作成します。

- ユーザーの識別:インターネットにアクセスできるユーザー グループを定義するには、 [Webセキュリティマネージャ(WebSecurity Manager)] > [アイデンティティ(Identities)] を選択します。
- アクセスポリシーの定義:許可または拒否するオブジェクトおよびアプリケーション、モ ニターまたは拒否する URL カテゴリ、Web レピュテーションおよびマルウェア対策を設 定してユーザーのアクセスを制御するには、[Web セキュリティマネージャ(Web Security Manager) |> [アクセスポリシー (Access Policies) |を選択します。

また、その他複数のポリシータイプを定義して、インターネットへのアクセスを制御すること により、組織の許容可能な使用ポリシーを実施できます。たとえば、HTTPS トランザクショ ンを復号化するためのポリシーや、アップロード要求を制御するその他のポリシーを定義でき ます。

Cisco Web セキュリティアプライアンスの設定ポリシーについては、『*[AsyncOS](https://www.cisco.com/c/en/us/support/security/web-security-appliance/products-user-guide-list.html) for Cisco Web Security [Appliances](https://www.cisco.com/c/en/us/support/security/web-security-appliance/products-user-guide-list.html) User Guide*』の「Working with Policies」の章を参照してください。

## レポート

Webインターフェイスで使用できるレポートを表示することにより、ネットワーク上でブロッ クおよびモニターされる Web トラフィックの統計情報を表示できます。ブロックされた上位 の URL カテゴリ、クライアント アクティビティ、システム ステータスなどに関するレポート を表示できます。

## 詳細情報

その他にも、Cisco Web セキュリティアプライアンスに設定できる機能があります。機能キー の設定、エンドユーザーの通知、ロギングに関する詳細と、その他の使用可能な Web セキュ リティアプライアンス機能の詳細については、マニュアル『CiscoWebSecurity ApplianceS195、 S395、S695、および S695F』を参照してください。

翻訳について

このドキュメントは、米国シスコ発行ドキュメントの参考和訳です。リンク情報につきましては 、日本語版掲載時点で、英語版にアップデートがあり、リンク先のページが移動/変更されている 場合がありますことをご了承ください。あくまでも参考和訳となりますので、正式な内容につい ては米国サイトのドキュメントを参照ください。